## **To Use the CEL File Conversion Tool**

**1. Make a copy of only the \*.CEL data to be converted and place into a new folder.** 

**NOTE: If your computer is running GCOS and your data is located in the C:/GeneChip/Affy\_Data/Data directory, copy the data to a new folder.** 

- **2. Download the CEL file Conversion Tool from the Affymetrix Website at: http://www.affymetrix.com/support/developer/tools/affytools.affx**
- **3. Extract both files (\*.exe and \*.dll) to the same location (your Desktop, a file folder, etc.).**
- **4. Double-click the CEL File Conversion Tool.**

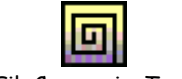

CellFileConversionTool.exe

## **5. You will see the following box:**

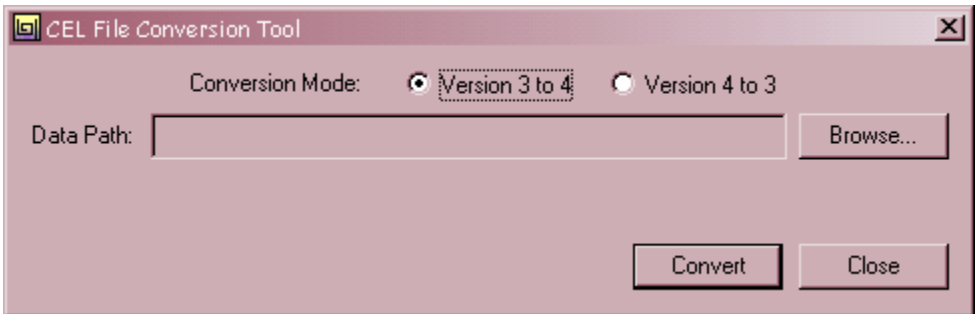

- **6. To convert Binary to ASCII, choose "Version 4 to 3". To convert ASCII to Binary, choose "Version 3 to 4".**
- **7. Click Browse, and point the directory to the new data folder you created in Step 1.**
- **8. Click Convert.**
- **9. Open the new data folder you created in Step 1 and notice the change in size of the \*.CEL files.**
- **NOTE: Version 3 format refers to ASCII files that are MAS 5 compatible. Version 4 format refers to Binary files that are GCOS compatible. ASCII files are large, and Binary files are small.**